#### ДЕПАРТАМЕНТ ОБРАЗОВАНИЯ ГОРОДА МОСКВЫ

#### **Государственное автономное образовательное учреждение высшего профессионального образования города Москвы «МОСКОВСКИЙ ИНСТИТУТ ОТКРЫТОГО ОБРАЗОВАНИЯ»**

#### **КАФЕДРА ЭСТЕТИЧЕСКОГО ОБРАЗОВАНИЯ И КУЛЬТУРОЛОГИИ**

«УТВЕРЖДАЮ» Ректор ГАОУ ВПО МИОО \_\_\_\_\_\_\_\_\_\_\_\_\_\_\_\_\_ А.И. Рытов

 $\kappa \rightarrow \kappa$   $\gg$  2015 г.

### **Дополнительная профессиональная программа (повышение квалификации)**

Приемы и методы организации образовательного пространства предметов гуманитарно-эстетического цикла с использованием интерактивной доски ActivBoard в контексте ФГОС. Основная школа

> Авторы курса: Климова Т.А., Меркулов И.М., Трошин А.А., Шарко Н.И., Хананов А.Д., Абрамов А.А., Шувалова О.В., Андреев А.Н.,

Утверждено на заседании кафедры эстетического образования и культурологии Протокол № 3 от 21 мая 2015 г.

Зав. кафедрой\_\_\_\_\_\_\_\_\_\_\_И.М. Меркулов

### **Раздел 1. «Характеристика программы»**

#### **1.1. Цель реализации программы**

Цель реализации программы – совершенствование профессиональных компетенций в области методики преподавания предметов гуманитарноэстетического цикла с использованием интерактивной доски ActivBoard в учебном процессе основной школы.

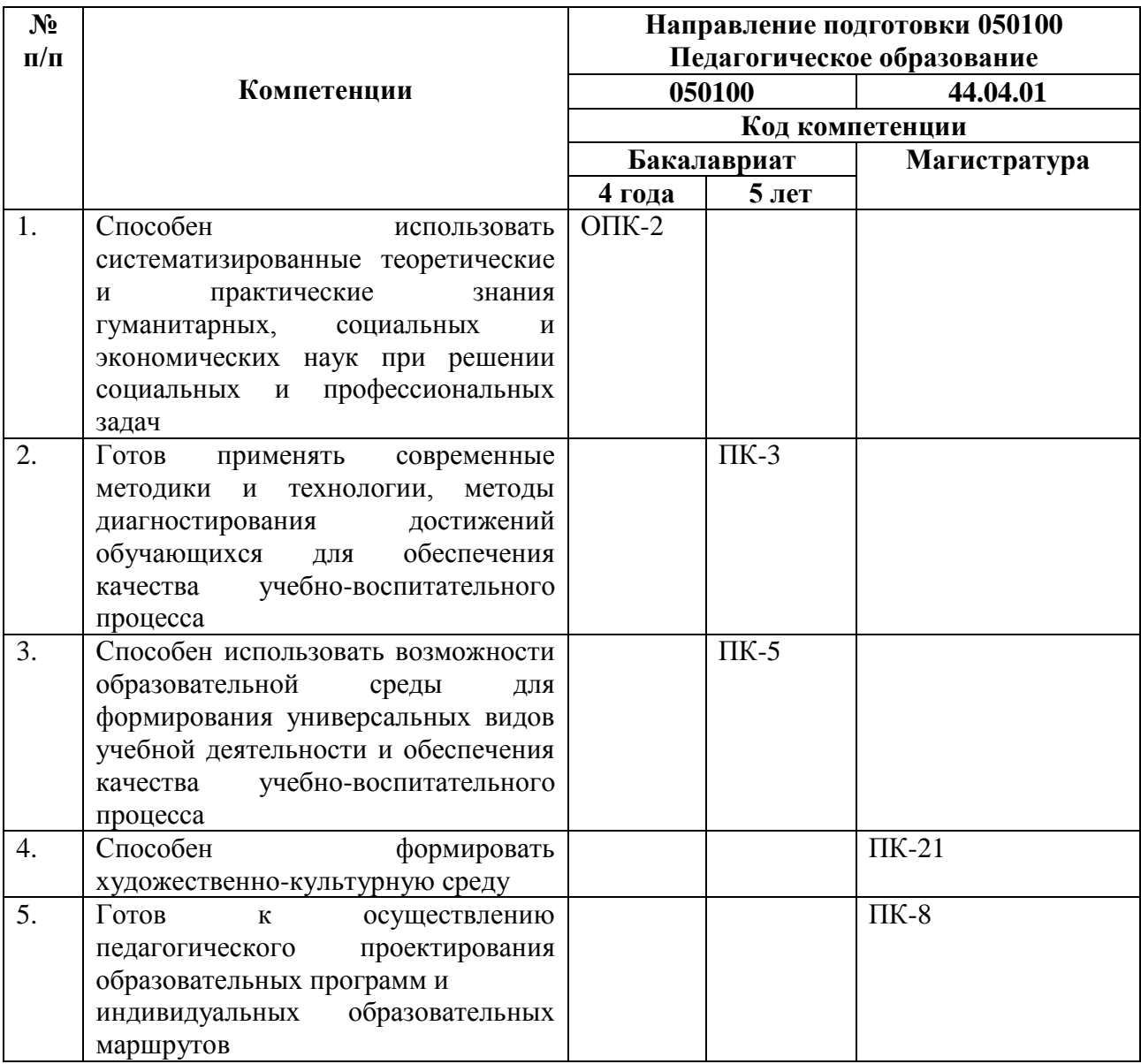

### **Совершенствуемые/новые компетенции**

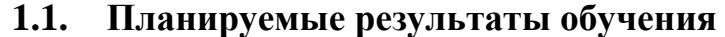

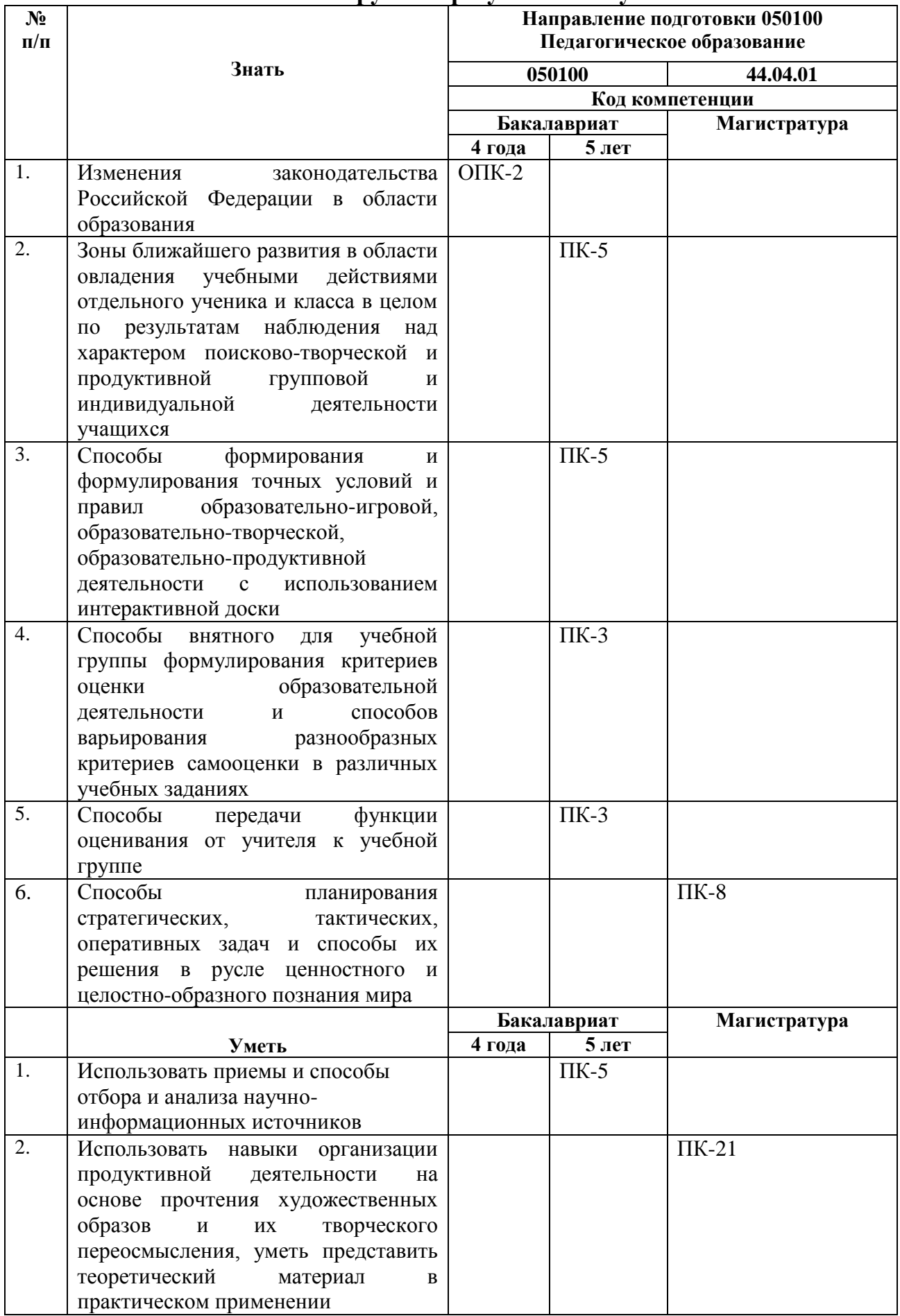

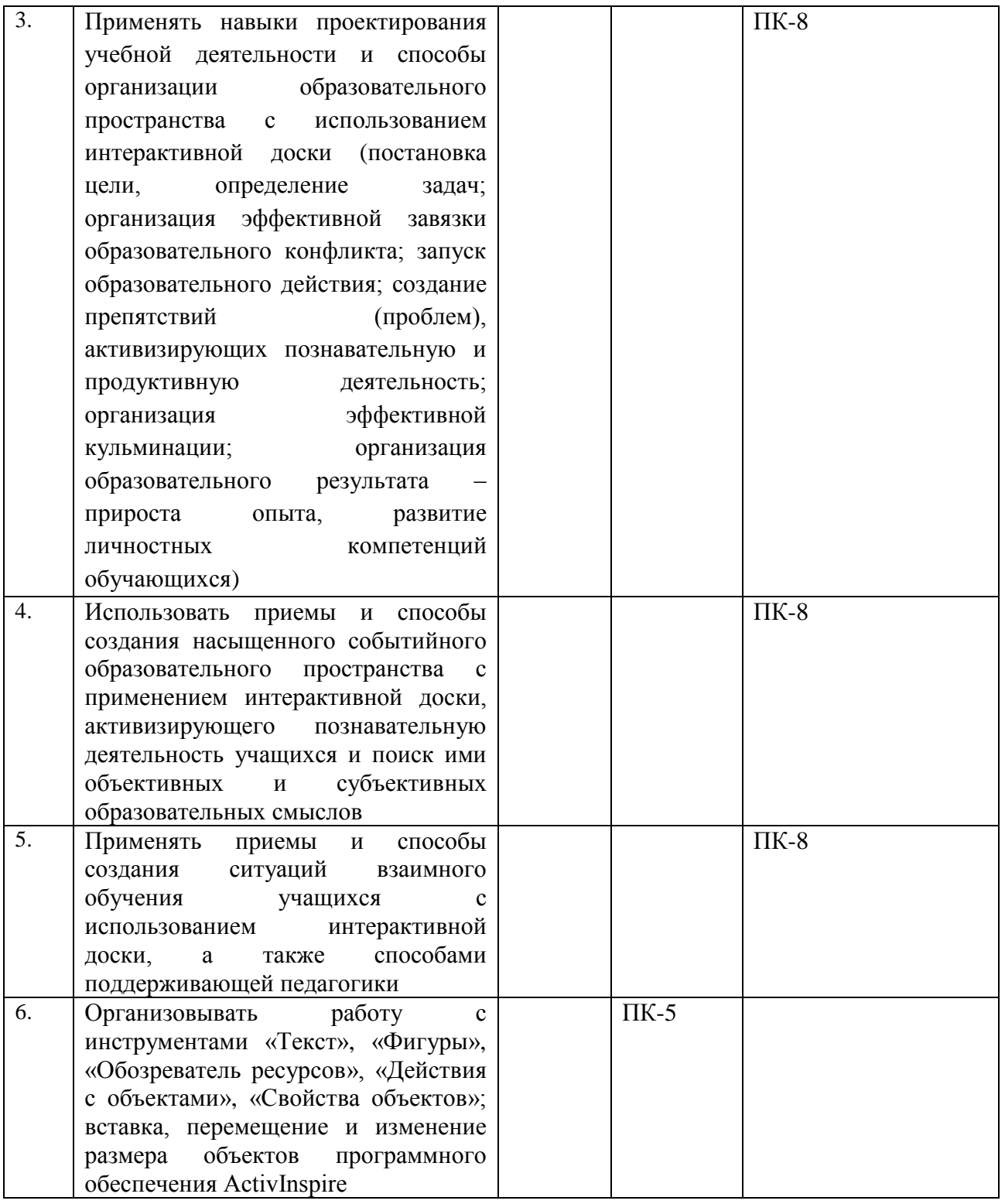

# **1.2. Категория обучающихся**

Категория слушателей – учителя-предметники, педагоги дополнительного образования.

# **1.3. Форма обучения**– очно-заочная*.*

# **1.4. Режим занятий, срок освоения программы**

Срок обучения  $-72$  час.

Режим занятий –  $\underline{6}$  час. в день.

# **Раздел 2. «Содержание программы»**

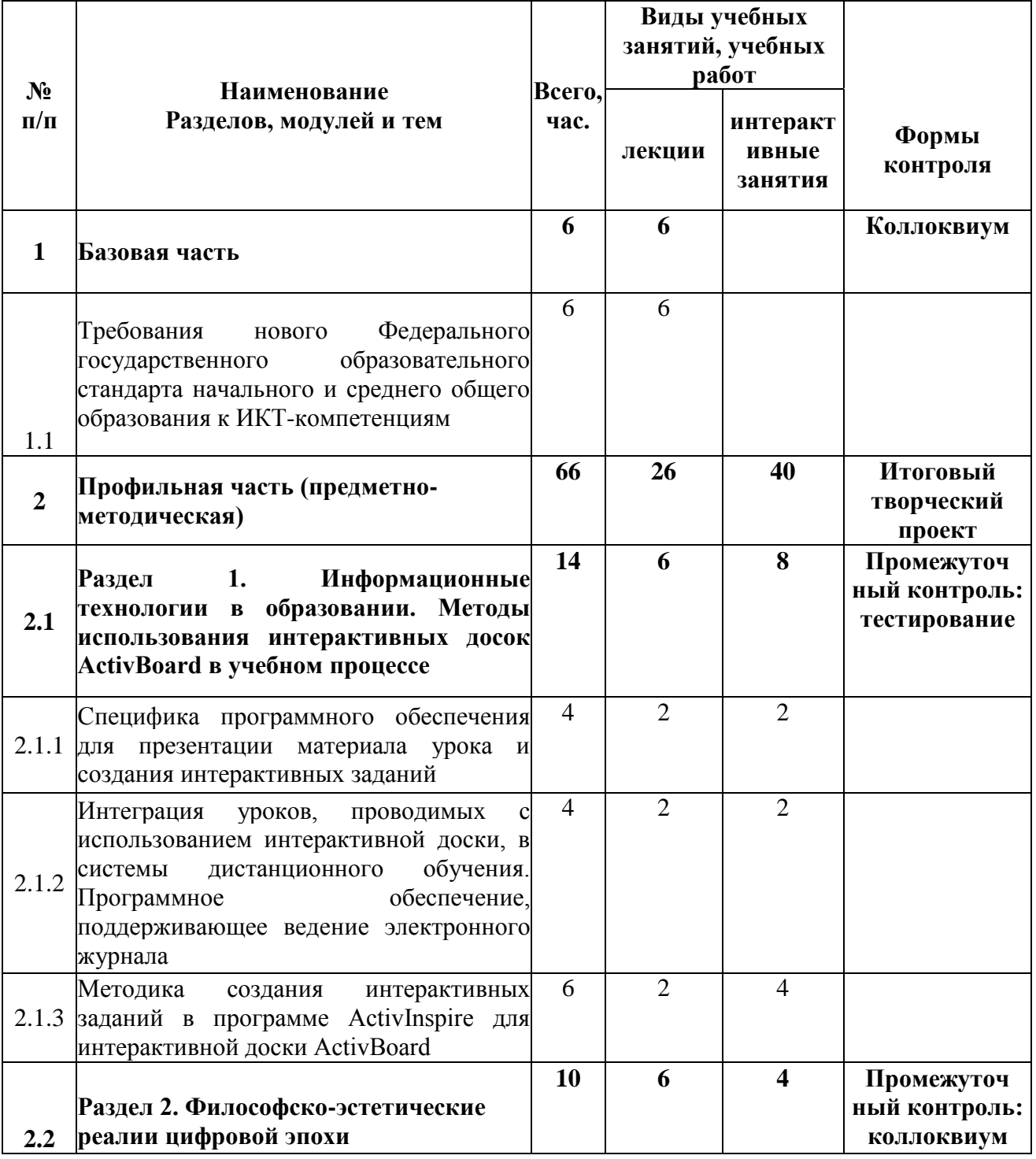

### **2.1. Учебный (тематический) план**

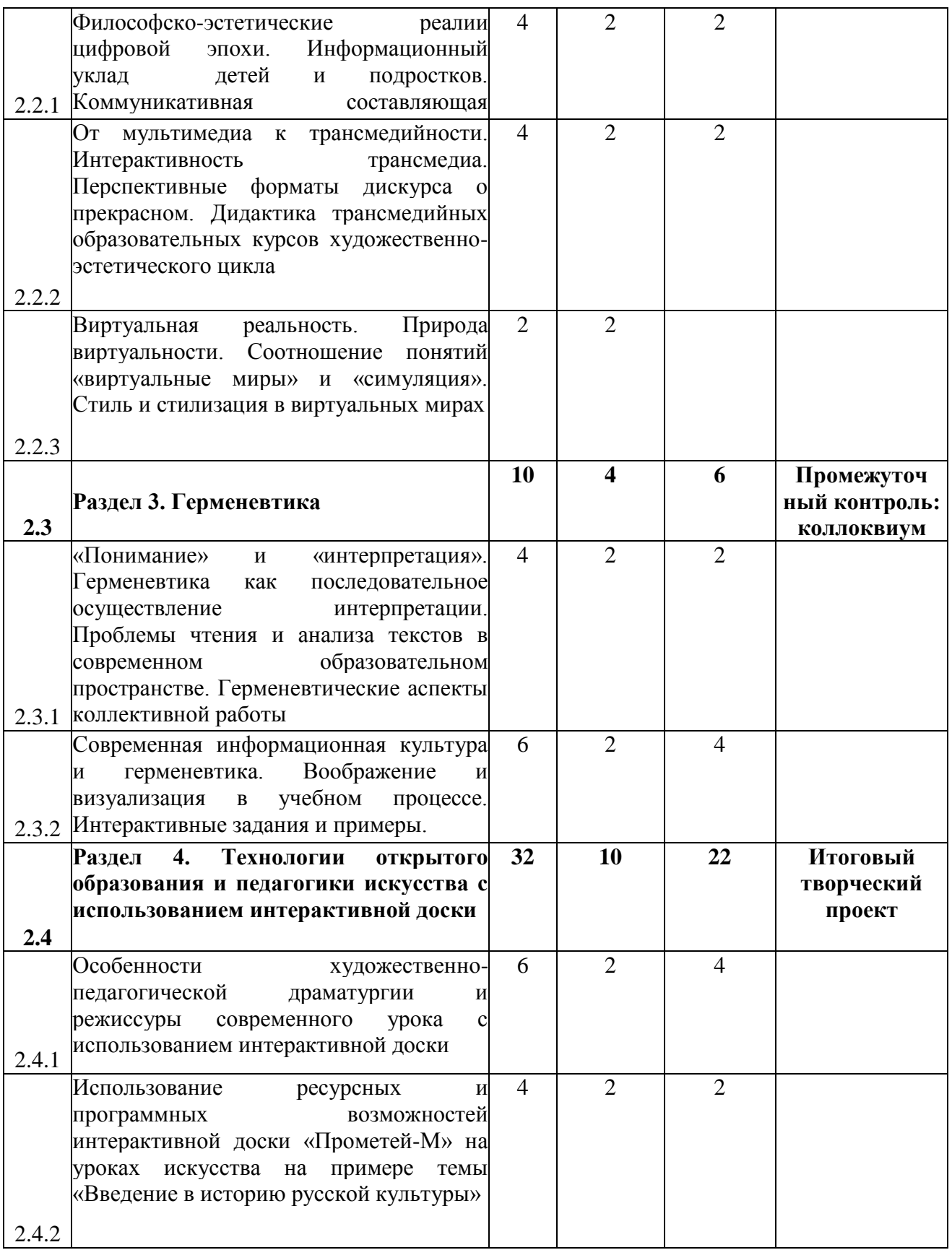

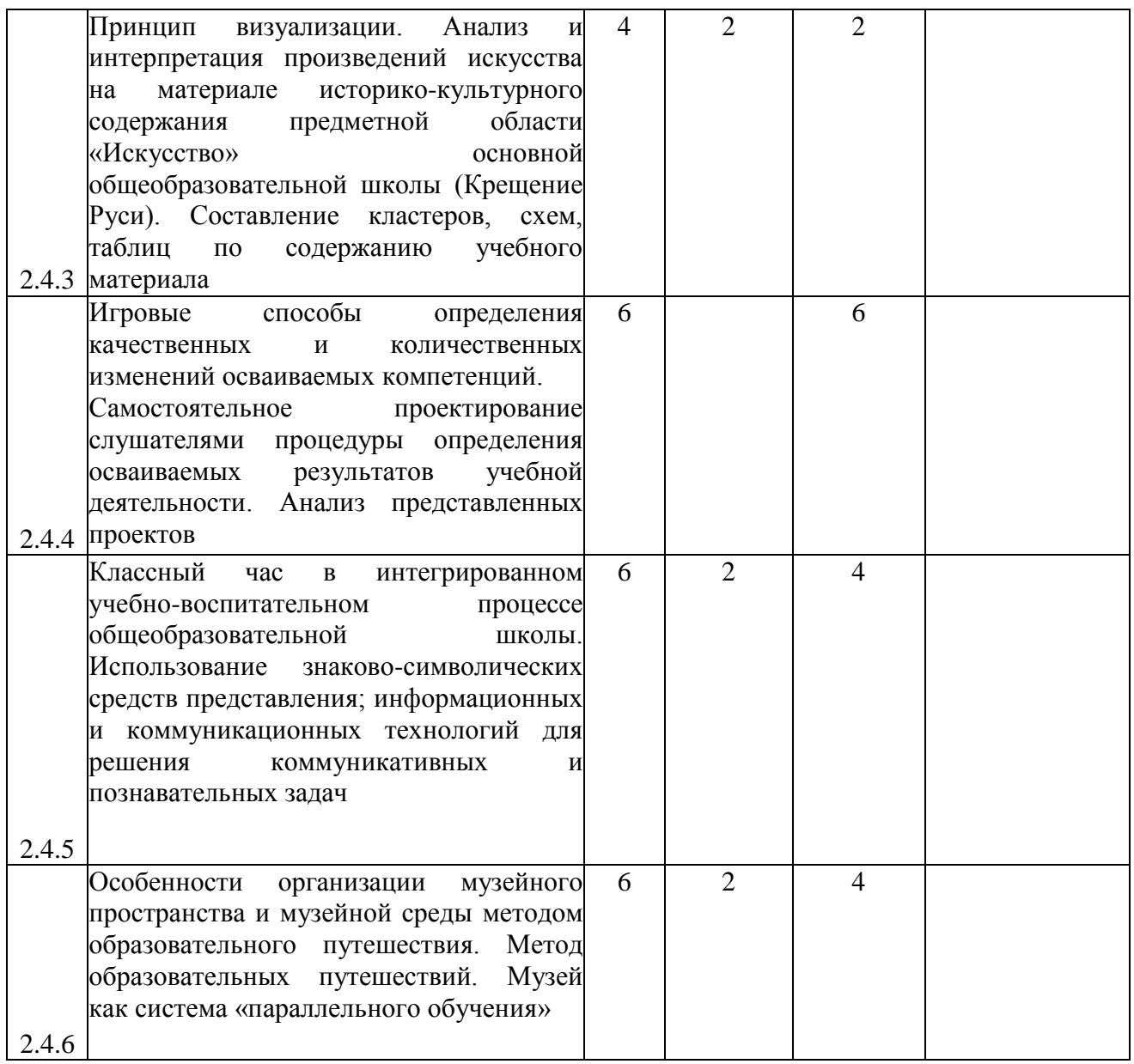

# **2.2. Сетевая форма обучения не предусмотрена**

# **2.3. Учебная программа**

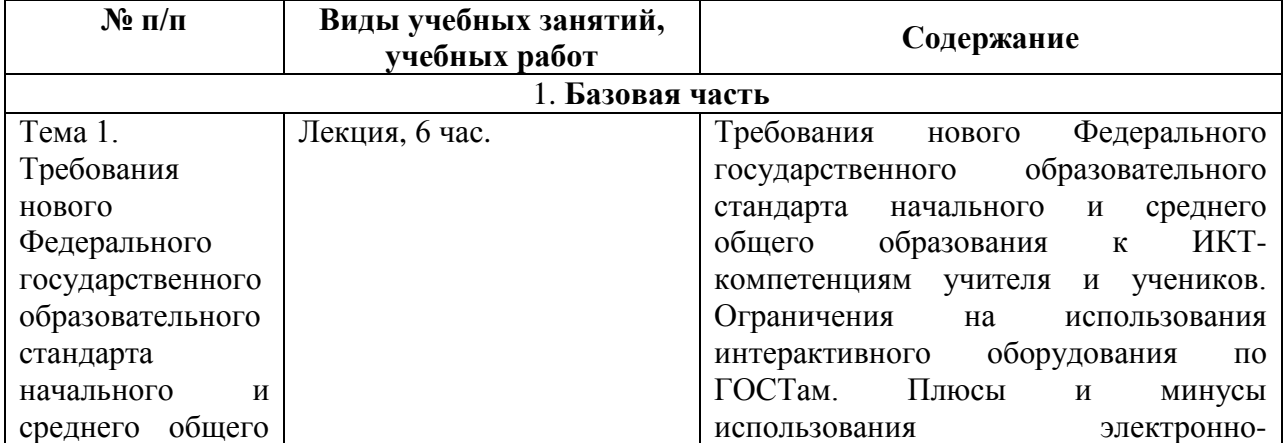

7

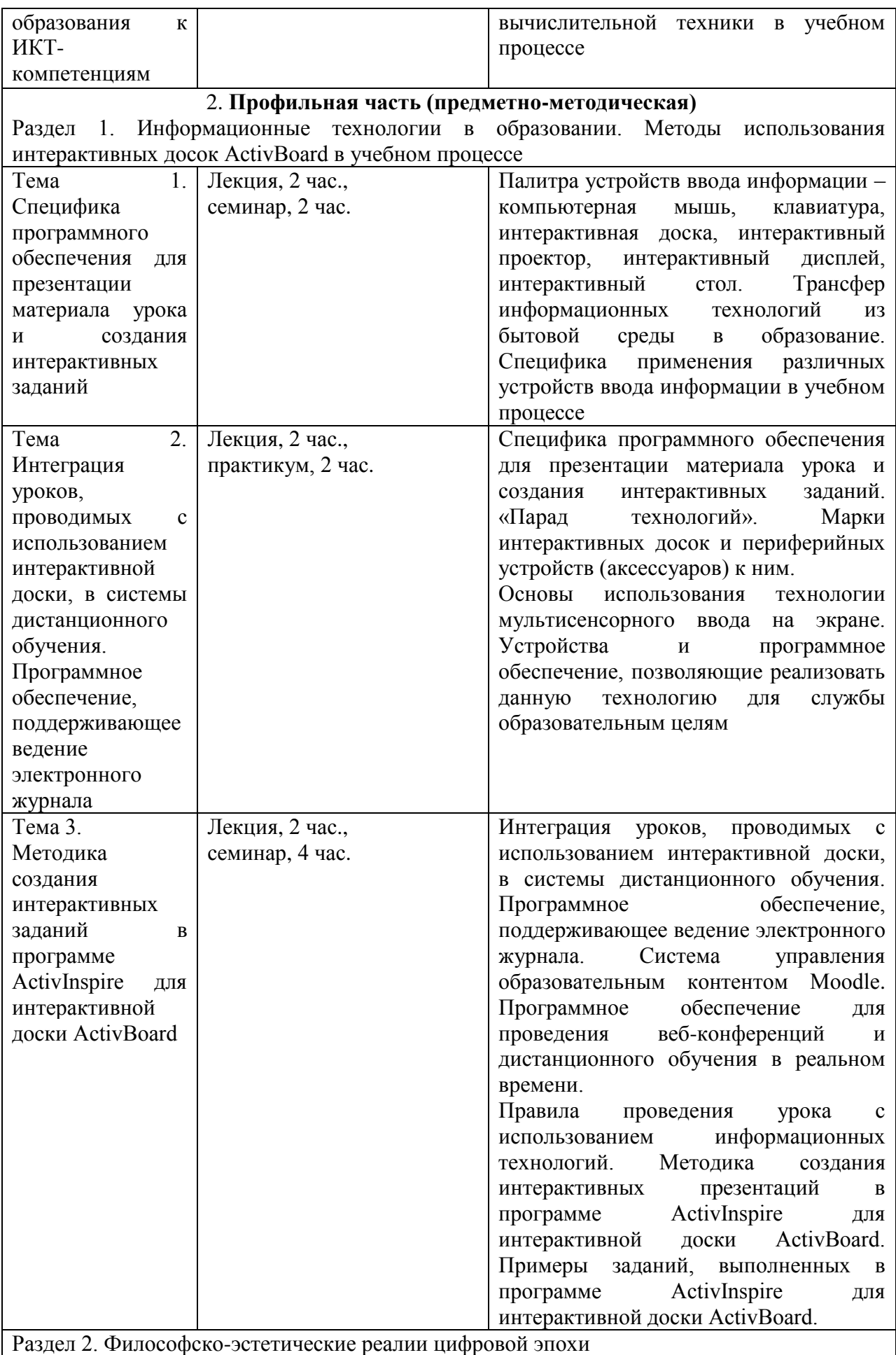

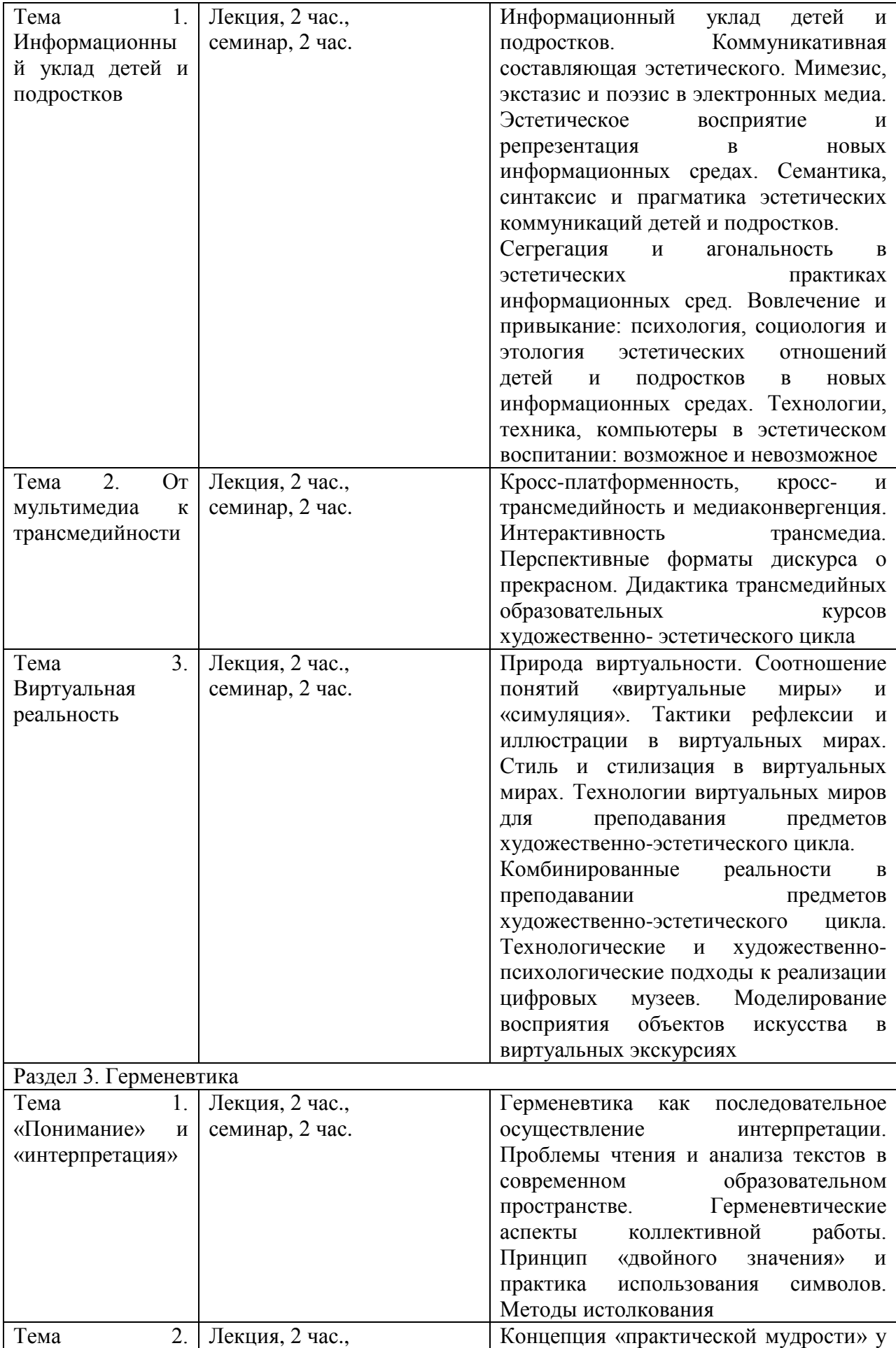

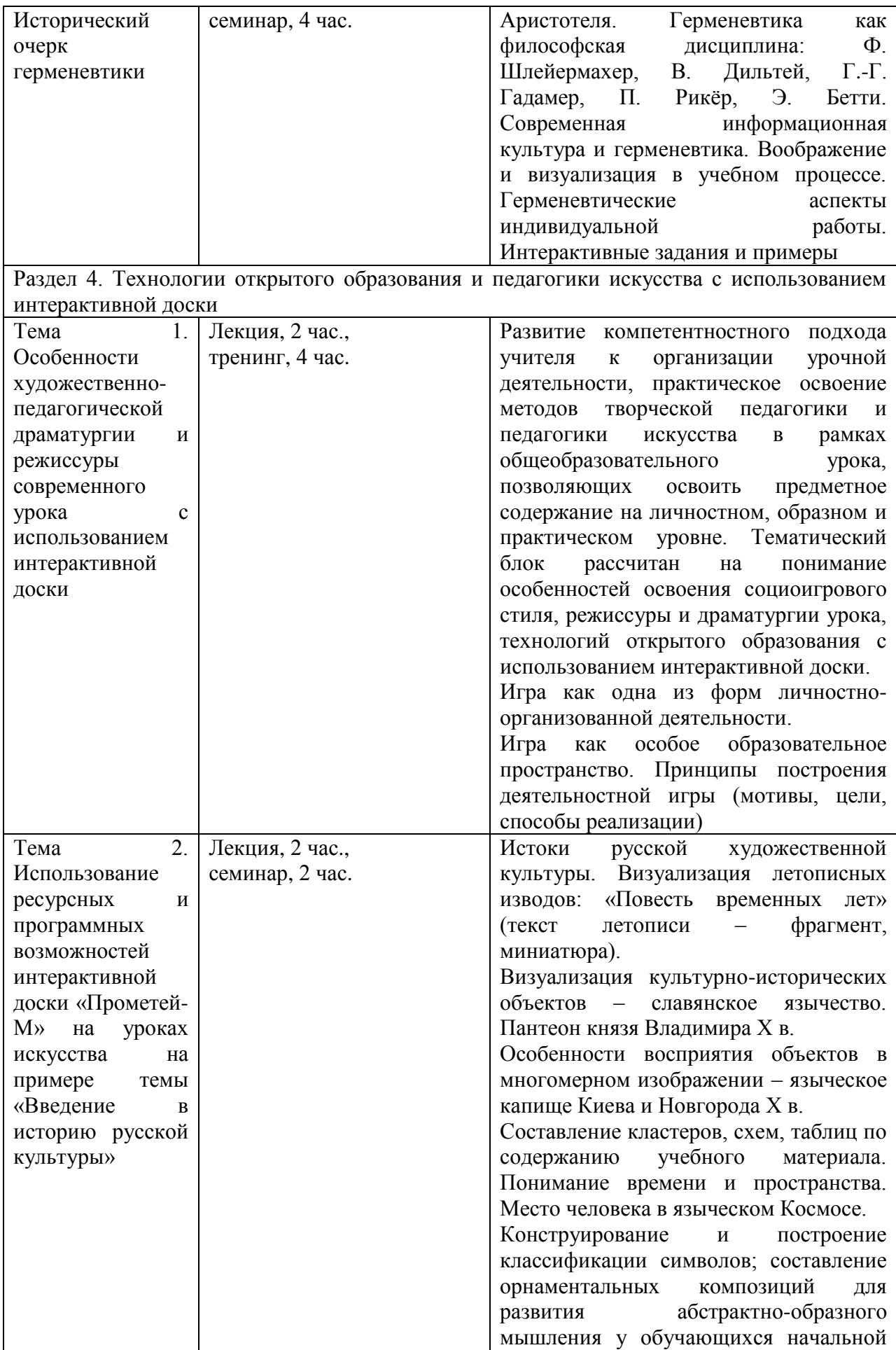

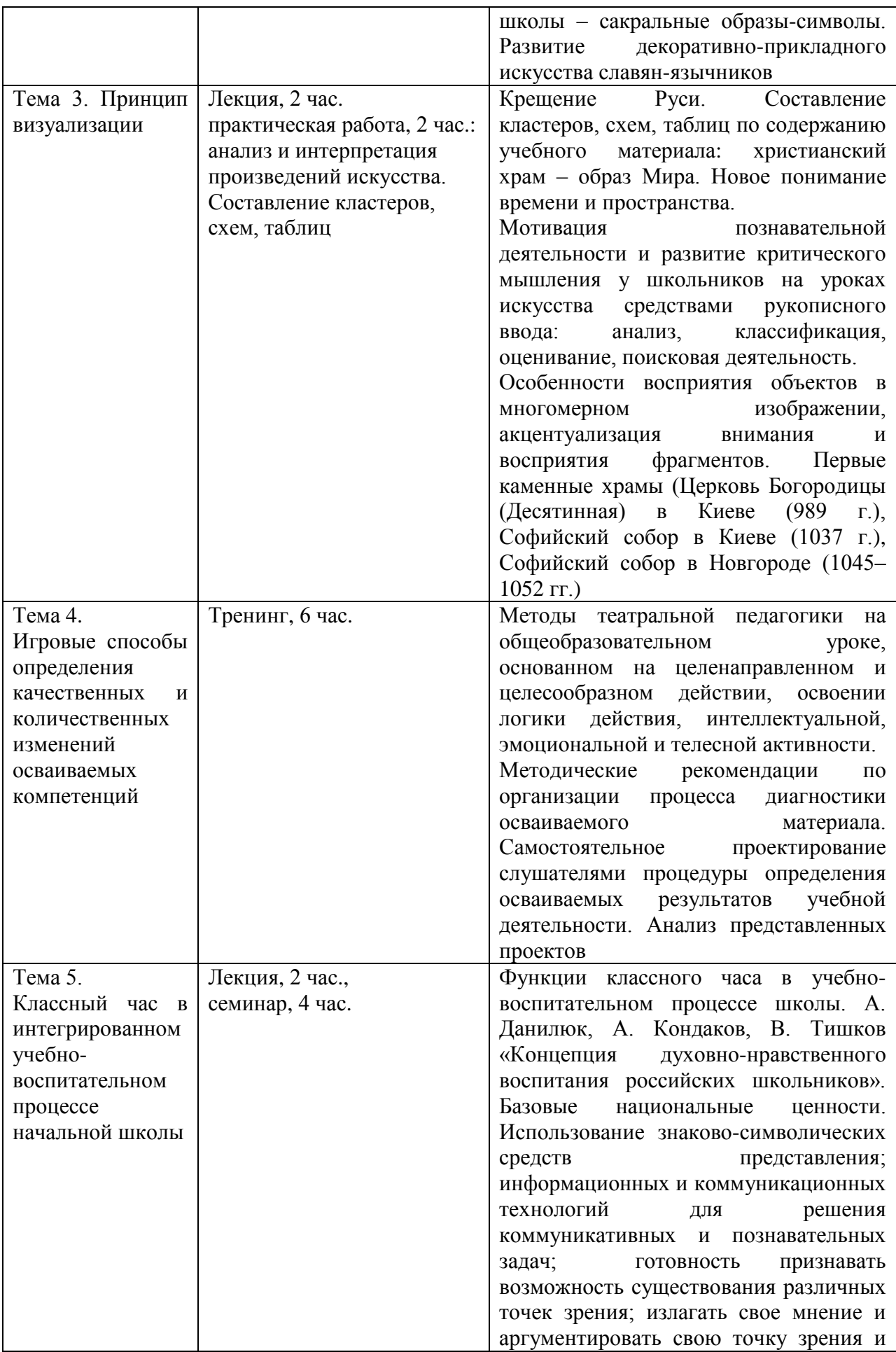

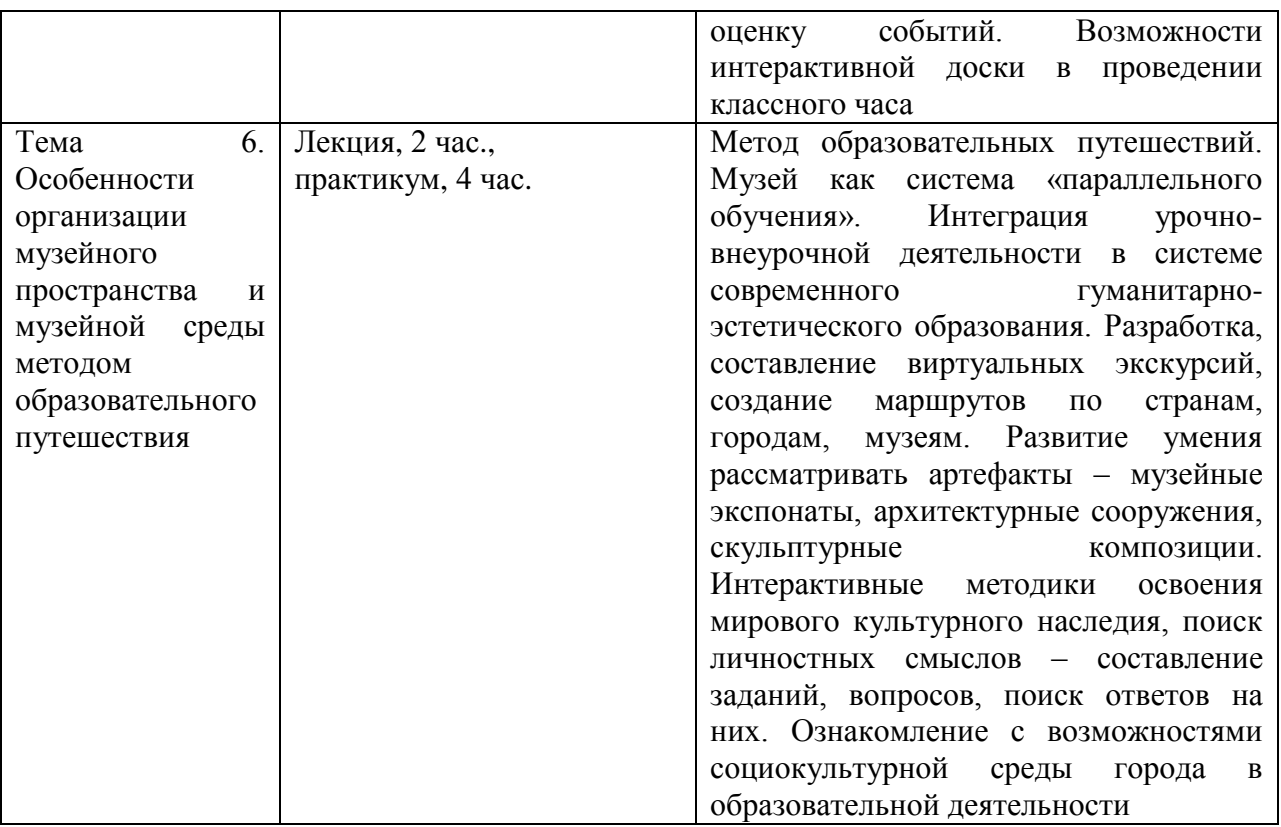

#### **Раздел 3. «Формы аттестации и оценочные материалы»**

**3.1. Текущий контроль** осуществляется в форме коллоквиума. Обсуждаются следующие вопросы:

 Представьте, что у Вас только сейчас есть уникальная возможность внести свои дополнения (пункты) в Статью 17 Федерального закона от 29.12.2012 N 273 и от Ваших предложений зависит дальнейшая судьба российского образования. Запишите свои соображения.

 Продолжается разработка профессионального стандарта учителя, какие профессиональные и личностные компетенции Вы считаете необходимым добавить в этот стандарт?

Оценивается способность четко сформулировать предложение и подобрать убедительную аргументацию.

#### **3.2. Итоговая аттестация**

Оценка качества освоения программы осуществляется в форме итогового тестирования и творческого проекта с использованием интерактивной доски на основе принципов педагогики искусства. Форма проекта направлена на усвоение содержания образования и развитие обучающихся в процессе их самостоятельной творческой деятельности.

Выполненные педагогами проекты, представляющие собой моделирование образовательного пространства урока в соответствии с новыми образовательными стандартами с использованием интерактивной доски на основе принципов педагогики искусства, оцениваются с помощью представленной таблицы. Где в левой стороне указаны отслеживаемые в уроке параметры образовательного пространства, а в правой – фиксируется степень представленности (отсутствует, представлены элементы, реализовано). Представленные элементы в таких пунктах как «интонация общения», «соотношение позиций «учитель – ученик» конкретизируются. Например, интонация: доброжелательная, укоряющая, поддерживающая и т. д.

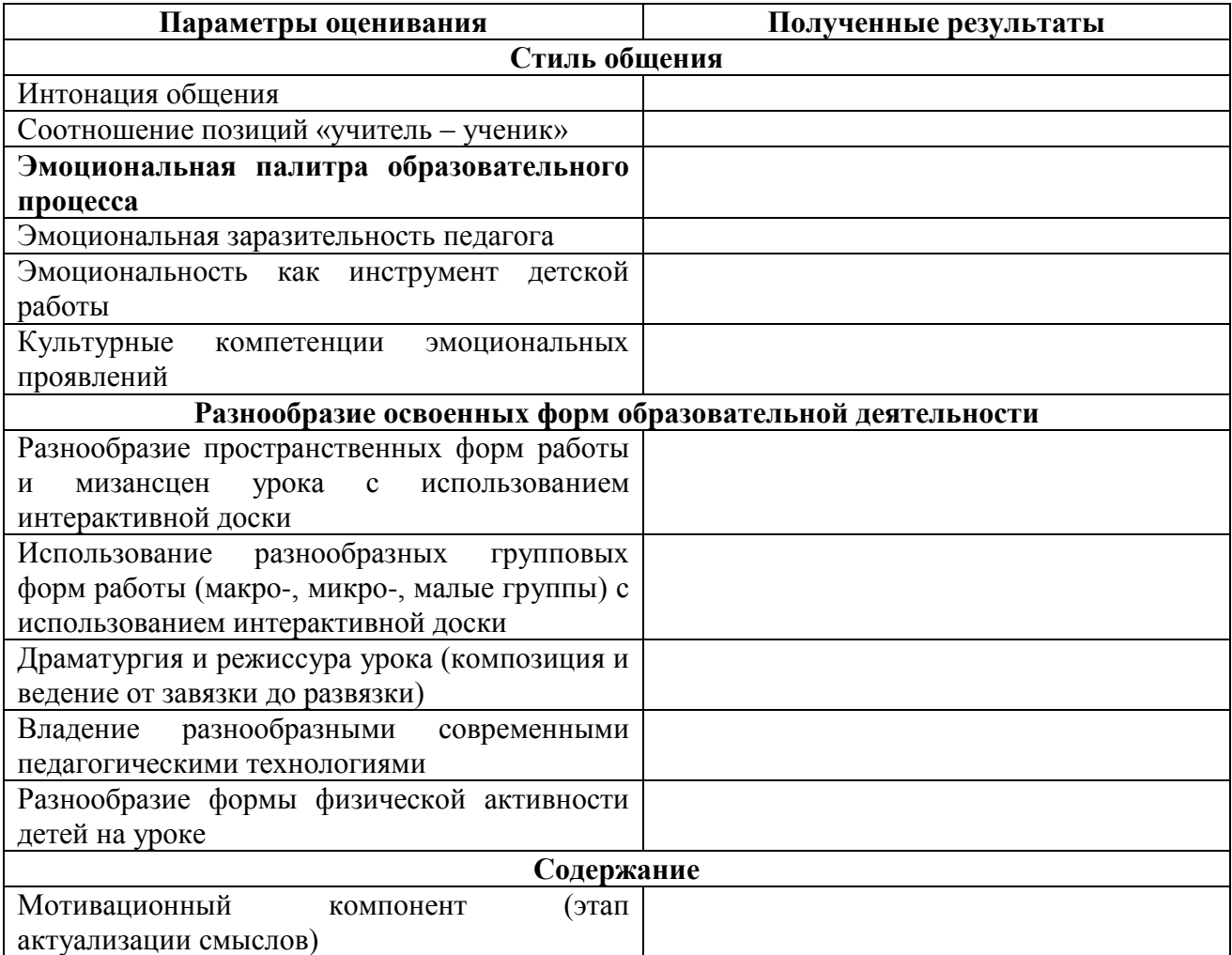

13

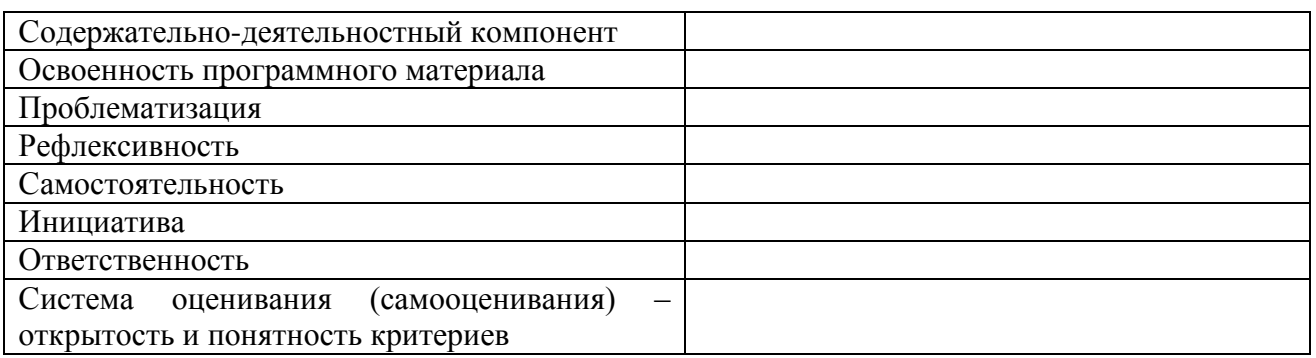

Итоговое тестирование позволяет оценить эффективность реализации программы с целью последующей коррекции.

#### Тестирование

#### **1. Презентации на интерактивной доске**

Когда интерактивная доска используется для демонстрации учебного материала, Вам нужен простой доступ к презентационному инструментарию. При этом желательно как можно полнее задействовать экран и свести к минимуму отвлекающие моменты.

Ниже приводится ряд советов, помогающих добиться этого. Вычеркните вредные (неправильные) советы.

- Переведите дисплей в полноэкранный режим (F5).
- **Переведите дисплей в полноэкранный режим (F10).**
- Скройте меню.

 Зафиксируйте главную панель инструментов на месте или пристыкуйте ее к кромке.

 Перед началом занятия добавьте на главную инструментальную панель нужные Вам инструменты, например, математические функции, фонарь, средства работы в парах, бегущую строку и т. д.

 Удалите с главной инструментальной панели инструменты, которыми не собираетесь пользоваться.

- Включите интерактивные элементы операции, ссылки и т. д.
- Скройте активные объекты.
- Откройте браузер страницы или ресурсов.

14

- Выведите на экран корзину Trashcan.
- **Выведите на экран корзину Trouchscaning.**

(Полужирным шрифтом выделяются правильные ответы.)

#### 2. **Совместная работа на электронной доске**

Существует множество способов, стимулирующих совместную работу обучающихся на интерактивной доске. Обычно это предполагает поочередное пользование пером ActivPen. Но ActivInspire выводит такое сотрудничество на качественно новый уровень, позволяя одновременно работать с интерактивной доской сразу двоим (четырем) пользователям. Каждый из пользователей работает на доске ActivBoard собственным пером ActivPen и получает личный набор инструментов ActivInspire.

Ниже приводятся рекомендации по совместной работе, выберите из них верные:

 **Право переключения в двухпользовательский режим предоставлено только преподавателю.**

 Право переключения в двухпользовательский режим предоставлено только обучающемуся.

 **В двухпользовательском режиме включается сдвоенная инструментальная панель, где расположена часть инструментария главной инструментальной панели.**

 В двухпользовательском режиме включается единая для всех пользователей инструментальная панель, где расположены все доступные инструменты главной активной панели.

 **Сдвоенная инструментальная панель позволяет работать только на текущей странице флипчарта.**

 Сдвоенная инструментальная панель позволяет работать на всех текущих страницах флипчарта.

 **Полный доступ ко всем функциям ActivInspire предоставляется только тому пользователю, в чьем распоряжении находится главная инструментальная панель.**

 Полный доступ ко всем функциям ActivInspire предоставляется только тому пользователю, в чьем распоряжении находится ActivPen.

 **Сдвоенная инструментальная панель остается под полным контролем того, в чьем распоряжении находится главная инструментальная панель.**

 Сдвоенная инструментальная панель остается под полным контролем того, в чьем распоряжении находится ActivPen.

(Полужирным шрифтом выделяются правильные ответы.)

#### 3. **Главная панель инструментов**

Главная инструментальная панель появляется на дисплее сразу после запуска ActivInspire. При первом запуске приложения она содержит стандартный набор значков часто используемых инструментов.

Укажите соответствие иконки-символа ее значению.

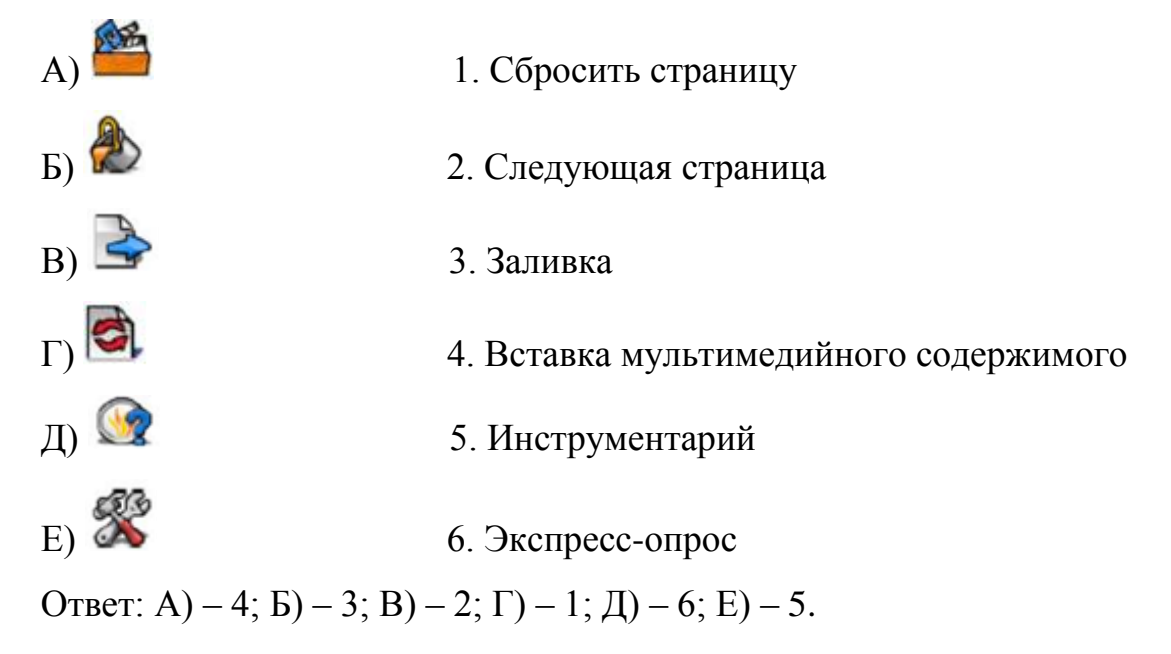

### 4. **Перьевой лоток**

Перьевой лоток появляется у нижней границы окна, как только Вы щелкнете на значке пера S. Здесь представлен весь базовый инструментарий, который может понадобиться, чтобы писать на интерактивной доске, быстро вносить необходимые правки и корректировки. Перьевой лоток изображен ниже. Пронумеруйте элементы, представленные в списке после иллюстрации.

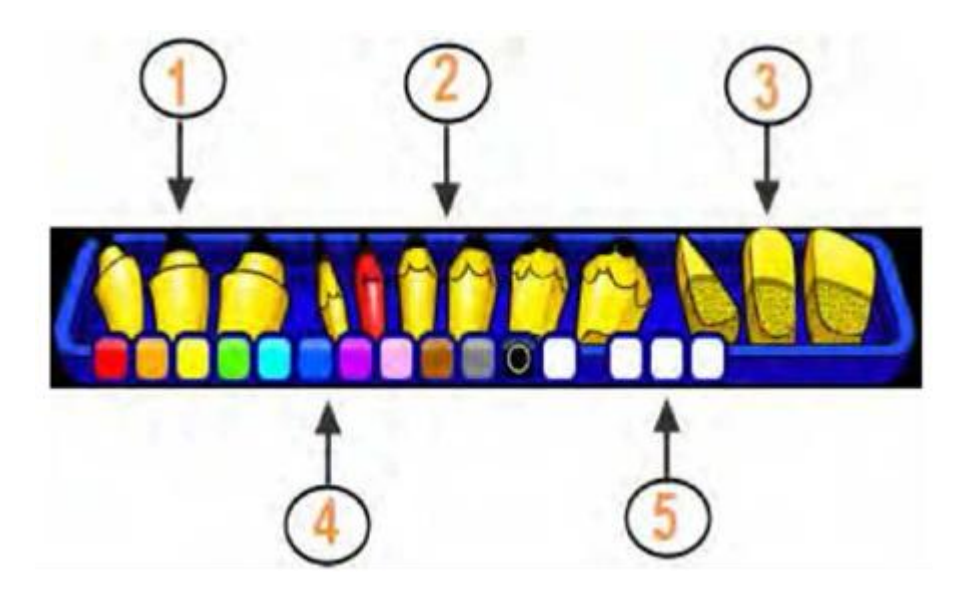

Маркеры выделения – …

 $\Pi$ ерья – …

Ластики – …

Цветовая палитра – …

Пустые места для собственных оттенков – …

Ответ:

- 1 Маркеры выделения
- 2 Перья
- 3 Ластики
- 4 Цветовая палитра
- 5 Пустые места для собственных оттенков

5. **Использование инструментов рабочего стола. Камера.**

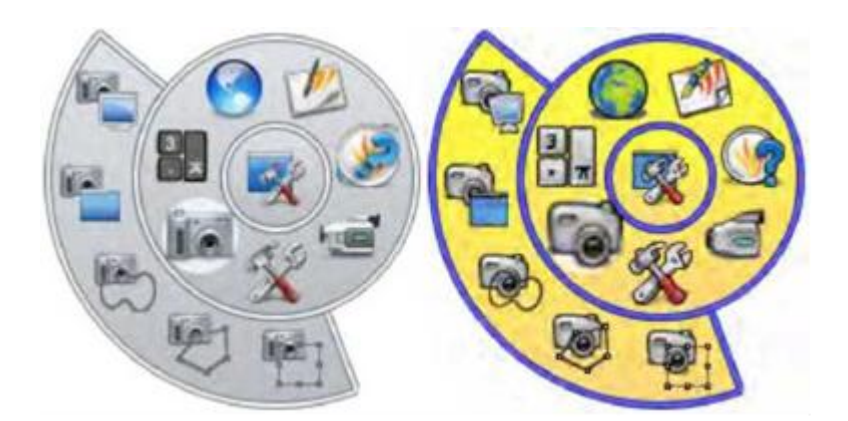

Если подвести курсор к значку камеры, открывается следующий уровень панели инструментов рабочего стола. Здесь можно выбрать типы снимков, а именно

\_\_\_\_\_\_\_\_\_\_\_\_\_\_\_\_\_\_\_\_\_\_\_\_\_\_\_\_\_\_\_\_\_\_\_\_\_\_\_\_\_\_\_\_\_\_\_\_\_\_\_\_\_\_\_\_\_\_\_\_\_\_\_\_\_\_\_\_\_

\_\_\_\_\_\_\_\_\_\_\_\_\_\_\_\_\_\_\_\_\_\_\_\_\_\_\_\_\_\_\_\_\_\_\_\_\_\_\_\_\_\_\_\_\_\_\_\_\_\_\_\_\_\_\_\_\_\_\_\_\_\_\_\_\_\_\_\_\_

\_\_\_\_\_\_\_\_\_\_\_\_\_\_\_\_\_\_\_\_\_\_\_\_\_\_\_\_\_\_\_\_\_\_\_\_\_\_\_\_\_\_\_\_\_\_\_\_\_\_\_\_\_\_\_\_\_\_\_\_\_\_\_\_\_\_\_\_\_

\_\_\_\_\_\_\_\_\_\_\_\_\_\_\_\_\_\_\_\_\_\_\_\_\_\_\_\_\_\_\_\_\_\_\_\_\_\_\_\_\_\_\_\_\_\_\_\_\_\_\_\_\_\_\_\_\_\_\_\_\_\_\_\_\_\_\_\_\_

Ответ: Снимок всего экрана, снимок окна, снимок с рисованной границей, снимок с ломаной границей.

Снимок участка

#### 6. **Распознавание рукописного текста**

\_\_\_\_\_\_\_\_\_\_\_\_\_\_\_\_\_\_\_\_\_\_\_\_\_\_\_\_\_\_\_\_\_\_\_\_\_\_\_\_\_\_\_\_\_\_\_\_\_

Прочитайте приведенный ниже текст, осуществите вставку недостающих слов.

Вызов инструмента распознавания рукописного текста производится из меню …. (вставка 1) … (Инструменты).

Применяйте его, чтобы преобразовать сделанные от руки надписи в текст и в таком виде вставить в флипчарт. Приложение ActivInspire способно выполнять эту операцию в реальном времени, пока Вы пишете на доске. Кроме распознавания рукописного текста и геометрических фигур в окне ActivInspire данный инструмент успешно распознает рукописный ввод и в других приложениях, например в Microsoft Word.

1. Щелкните по значку … (вставка 2) …

2. От руки напишите слово на странице. Дождитесь, пока оно будет преобразовано в текст.

Ответ:

Вставка 1 – Tools

Вставка 2 – Handwriting Recognition

#### 7. **Использование шторки**

Инструмент Revealer («Шторка») создает на странице флипчарта своего рода жалюзи, или шторку. Вначале содержимое страницы от зрителей закрыто, а курсор имеет вид ручки на шторке. Затем преподаватель может постепенно сдвигать шторку, «потянув» ручку с любой стороны к центру. Когда инструмент «Шторка» включен, шторка в исходном состоянии закрывает весь экран.

1) Чтобы закрыть экран шторкой, перейдите в меню Tools (Инструменты) и

А) щелкните на опцию Revealer (Шторка);

Б) щелкните на опцию Magic Inc (Шторка);

В) щелкните на опцию Revef (Шторка);

Г) щелкните на опцию Magic Link (Шторка).

2) Чтобы полностью удалить шторку, перейдите в окно браузера свойств, щелкните на опцию Page Tools (Инструментарий страницы)

А) и в ниспадающем меню выберите пункт Tools Off (Отключить инструменты);

Б) и в ниспадающем меню выберите пункт Switch Off (Отключить инструменты);

В) и в ниспадающем меню выберите пункт Light Off (Отключить инструменты);

Г) и в ниспадающем меню выберите пункт Lux Off (Отключить инструменты).

Ответ: 1) – A); 2) – A).

Также оценка качества освоения программы осуществляется путем оценивания выполнения слушателями контрольных заданий. Приведем их примерное содержание:

 сформулировать основные принципы организации образовательной деятельности на уроке с использованием интерактивной доски;

 провести самостоятельно с группой несколько упражнений-тренингов в рамках образовательной деятельности на уроке с использованием интерактивной доски;

 продумать построение хода урока в своей предметной области с использованием интерактивной доски;

 сконструировать завязку, кульминацию и развязку занятия по заданной теме с использованием интерактивной доски.

Слушатель считается аттестованным, если имеет положительные оценки по всем разделам программы.

# **Раздел 4. «Организационно-педагогические условия реализации программы»**

# **4.1. Учебно-методическое обеспечение и информационное обеспечение программы**

#### **Обязательная литература**

1. Абрамов А.А., Шувалова О.В., Курганов В.В., Лощакова Н.И. Методика

использования интерактивной доски ACTIVboard на занятиях по естественногеографическим, математическим и гуманитарным специальностям. Учебнометодическое пособие. – Шуя: Изд-во ГОУ ВПО «ШГПУ», 2010. – 72 с.

2. Абрамов А.А., Шувалова О.В. Методические рекомендации по эффективному применению программы ActivInspire. – М.: Слово-Принт, 2012. – 54 с.

3. Буров Н.В Арт-педагогика. Методология и методика развития личности средствами художественной культуры. – СПб., 2009.

4. Ершова А.П., Букатов В.М. Режиссура урока, общения и поведения учителя: Пособие для учителя — 2-е изд., испр. и доп. — М.: Московский психолого-социальный институт; Флинта, 1998. — 232 с.

5. Мунари Б. Фантазия. Изобретение, креатив и воображение в зрительных коммуникациях /пер. с итальянского Т. Стамовой. – М.: Издатель Д. Аронов, 2014.

6. Пахомова Н.Ю. Метод учебного проекта в образовательном учреждении: пособие для учителей и студентов педагогических вузов / Н.Ю. Пахомова. – М.: АРКТИ, 2003.

7. Филатова Л. Интерпретация образа как средство развития художественного восприятия учащихся // Искусство в школе. – 2008. – № 6.

8. Фопель К. Барьеры, блокады и кризисы в групповой работе. – М.: Генезис, 2003.

9. Харитонова А.А. Формирование музейной культуры у старших дошкольников // Начальная школа плюс до и после. – 2011. – № 3. – С. 73–77.

10. Хуторской А.В. Современная дидактика. Учеб. пособие. 2-е изд., перераб. / А.В. Хуторской. – М.: Высш. шк., 2007

#### **Интернет-источники**

1. Компания «Прометей-М». – URL:<http://www.prodoski.ru/>

2. Конференция памяти Сулержицкого «Педагогика искусства». – URL: <http://pediskus.ru/>

3. Методика проведения классного часа. – URL: <http://rudocs.exdat.com/docs/index-303561.html>

4. Подготовка и проведение классного часа. – URL: <http://school1969nov.rusedu.net/post/1325/12295>

5. Словари и энциклопедии. – URL: [http://dic.academic.ru](http://dic.academic.ru/)

6. Формы проведения классного часа. – URL: <http://www.menobr.ru/materials/47/28751/>

### **4.2. Материально-технические условия реализации программы**

Перечень необходимых технических средств обучения, используемых в учебном процессе для освоения дисциплины**:**

 программно-технический комплекс на базе интерактивной доски ActivBoard;

- портативная система интерактивного голосования ActivExpression2;
- мультимедийный проектор;
- интерактивная доска;
- ноутбуки;
- маркерная доска.